## How do I register in TotalAccess?

| Personal Informat                           | ion                                                                    |   |
|---------------------------------------------|------------------------------------------------------------------------|---|
| This helps us identify who                  |                                                                        |   |
| First Name                                  |                                                                        |   |
| Last Name                                   |                                                                        |   |
| Email                                       |                                                                        | ? |
| Verify Email                                |                                                                        |   |
| Birthday (mm/dd/yyy)                        |                                                                        | ? |
| Employment Infor                            | mation<br>we been provided to you by your HR or Accounting Department. |   |
| Client#                                     |                                                                        | 2 |
| Company Code                                |                                                                        | ? |
| Employee ID                                 |                                                                        | ? |
| Hire Date (mm/dd/yyy)                       |                                                                        | 2 |
| User Profile<br>Select the security questic | ons you want to use and provide an answer for each.                    |   |
| First Question                              | <please a="" question="" select=""></please>                           | ¥ |
| First Response                              |                                                                        |   |
| Second Question                             | <please a="" question="" select=""></please>                           | × |
| Second Response                             |                                                                        |   |
| Third Question                              | <please a="" question="" select=""></please>                           | • |
| Third Response                              |                                                                        |   |
| Password                                    |                                                                        | ? |
| Confirm Password                            |                                                                        |   |

You need to fill up the following sections of the Registration Form:

- Personal Information,
- Employment Information, and
- User Profile

| Personal Information<br>This helps us identify who you are. |              | / 1 |
|-------------------------------------------------------------|--------------|-----|
| This helps us identily                                      | who you are. |     |
| First Name                                                  |              | 2   |
| Last Name                                                   |              |     |
| Email                                                       |              | 3   |
| Verify Email                                                |              | 4   |
| Birthday (mm/dd/yyy)                                        |              |     |
|                                                             | 1122         | 5   |

The following needs to be entered in the Personal Information section of this form:

- [1] First Name. Enter your first name.
- [2] Last Name. Enter your last name.
- [3] <u>Email</u>. Enter your email address. The system will forward a temporary User ID to this email address in the event that you have forgotten your existing one.
- [4] <u>Verify Email</u>. Re-enter your email address to verify that the email address has been entered correctly.
- [5] <u>Birthday</u>. Enter birth date in a mm/dd/yyyy format.

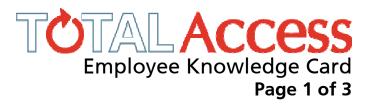

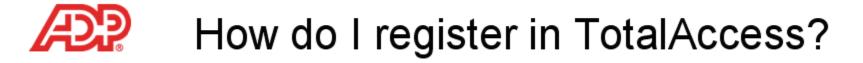

| Personal Informat          |                                                               |     |
|----------------------------|---------------------------------------------------------------|-----|
| This helps us identify who | o you are.                                                    |     |
| First Name                 |                                                               |     |
| _ast Name                  |                                                               |     |
| Email                      |                                                               | - 2 |
| /erify Email               |                                                               |     |
| Birthday (mm/dd/yyy)       |                                                               |     |
| Singer (university)        |                                                               |     |
| Employment Infor           | mation                                                        |     |
|                            | ave been provided to you by your HR or Accounting Department. |     |
| Client#                    |                                                               | 2   |
| Company Code               |                                                               | ?   |
| Employee ID                |                                                               | ?   |
|                            |                                                               |     |
| Hire Date (mm/dd/yyy)      |                                                               | ?   |
| User Profile               |                                                               |     |
|                            | ons you want to use and provide an answer for each.           |     |
| First Question             | <please a="" question="" select=""></please>                  | •   |
| First Response             |                                                               |     |
| Second Question            | <please a="" question="" select=""></please>                  | •   |
| Second Response            |                                                               |     |
| Fhird Question             | <please a="" question="" select=""></please>                  | •   |
|                            |                                                               |     |
| Third Response             |                                                               |     |
| Third Response             |                                                               | 0   |
| Third Response<br>Password |                                                               | ?   |

Client #: 82327b Company Code: AONT (Zero, not O)

| Employment Information<br>This information would have been provided to you by your HR or Accounting Department. |  |   |
|----------------------------------------------------------------------------------------------------|--|---|
| Client#                                                                                                    |  | 2 |
| Company Code                                                                                                    |  |   |
| Employee ID                                                                                                    |  |   |
| Hire Date (mm/dd/yyy)                                                                                           |  | 4 |

The following needs to be entered in the Employment Information section of this form:

- [1] <u>Client #.</u> Enter the alphanumeric identification number that represents your organization as an ADP Client. This identification number may be supplied at the front of this form.
- [2] <u>Company Code</u>. Enter the 4-digit company code that represents your current employer. This code may also be supplied at the front of this form.
- [3] <u>Employee ID</u>. Enter the employee ID assigned to you by your employer. You may receive a reminder of what your employee ID is.
- [4] <u>Hire Date</u>. Enter the date you were hired by your current company or employer in a mm/dd/yyyy format. You may receive a reminder on when your hire date is.

Please contact your Administrator if you are uncertain about any of the above information.

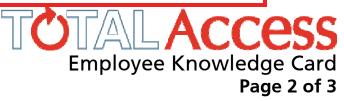

## How do I register in TotalAccess?

| Personal Informati<br>This helps us identify who |                                                                        |   |
|--------------------------------------------------|------------------------------------------------------------------------|---|
| First Name                                       | ,                                                                      |   |
| Last Name                                        |                                                                        |   |
| Email                                            |                                                                        | 8 |
| /erify Email                                     |                                                                        |   |
| Birthday (mm/dd/yyyy)                            |                                                                        | 2 |
|                                                  |                                                                        |   |
| Employment Inform                                | mation<br>we been provided to you by your HR or Accounting Department. |   |
| Client#                                          |                                                                        | ? |
| Company Code                                     |                                                                        | ? |
| Employee ID                                      |                                                                        | ? |
| Hire Date (mm/dd/yyy)                            |                                                                        | 2 |
| User Profile                                     |                                                                        |   |
| Belect the security questic                      | ins you want to use and provide an answer for each.                    |   |
| First Question                                   | <please a="" question="" select=""></please>                           | ¥ |
| First Response                                   |                                                                        |   |
| Second Question                                  | <please a="" question="" select=""></please>                           | • |
| Second Response                                  |                                                                        |   |
| Third Question                                   | <please a="" question="" select=""></please>                           | × |
| Third Response                                   |                                                                        |   |
|                                                  |                                                                        | 2 |
| Password                                         |                                                                        |   |

| <b>Jser Profile</b><br>Select the security questi | ons you want to use and provide an answer for each. |     |
|---------------------------------------------------|-----------------------------------------------------|-----|
| First Question                                    | <please a="" question="" select=""></please>        | 2   |
| First Response                                    |                                                     | 3   |
| Second Question                                   | <please a="" question="" select=""></please>        | 4   |
| Second Response                                   |                                                     |     |
| Third Question                                    | <please a="" question="" select=""></please>        |     |
| Third Response                                    |                                                     | 6   |
| Password                                          |                                                     | 2 7 |
| Confirm Password                                  |                                                     |     |

In the event that you forget or lose your password, you will be prompted to answer these questions in the User Profile section of this form:

- [1] <u>First Question.</u> Click on the arrow of the drop-down list and select a question. This is a mandatory field.
- [2] <u>First Response</u>. Enter the answer to the First Question. This is a mandatory field.
- [3] <u>Second Question</u>. Click on the arrow of the drop-down list and select a question. This is a mandatory field.
- [4] <u>Second Response</u>. Enter the answer to the Second Question. This is a mandatory field.
- [5] <u>Third Question</u>. Click on the arrow of the drop-down list and select a question. This is a mandatory field.
- [6] <u>Third Response</u>. Enter the answer to the Third Question. This is a mandatory field.
- [7] <u>Password</u> Your password must be between 8–20 characters, with one numeric value, one upper case character, and one lower case character.
- [8] Confirm Password. Re-enter your password here.

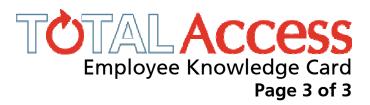